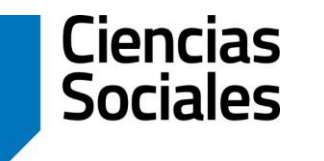

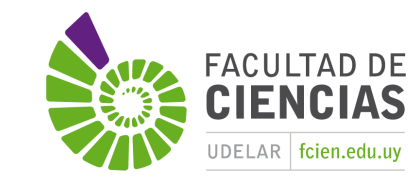

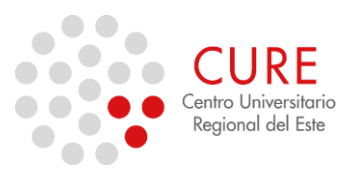

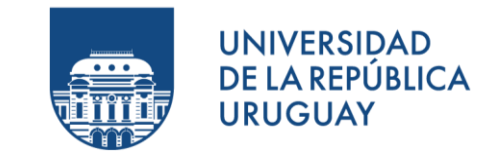

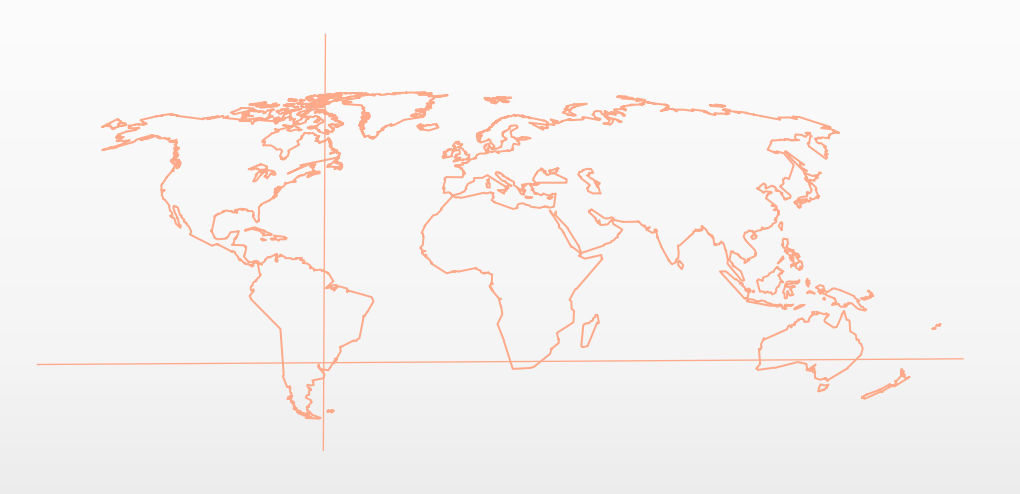

### 6.a\_Geoprocesos básicos.

**SISTEMAS DE INFORMACIÓN GEOGRÁFICA** Diploma en Estudios Urbanos e Intervenciones Territoriales 08/07/2023

### Geoprocesamiento

El **geoprocesamiento** en GIS se trata de una serie de análisis basados en el procesamiento de la información geográfica, en inglés *Geoprocessing*.

Este módulo pone a nuestra disposición un conjunto de herramientas y un mecanismo que permite la combinación de las mismas en una secuencia de operaciones mediante modelos.

El conjunto de procedimientos que aglutinamos en geoprocesamiento están destinados a establecer relaciones y análisis entre dos o más capas (shapefile comúnmente conocidas) independientemente de su naturaleza.

Por lo general, estos procesos, se realizan mediante el análisis de dos capas, aunque en algún caso es posible operar con una sola o con más de dos a la vez.

*Alonso, 2014.*

### Geoprocesamiento

Las herramientas de geoprocesamiento pueden realizar pequeñas operaciones pero fundamentales en los datos geográficos, tales como extraer o superponer datos, reproyectar una capa, añadir campos a una tabla y calcular sus valores, establecer rutas óptimas, entre otras.

Estas herramientas, de las más comúnmente empleadas en geoprocesamiento y que, se encuentran disponibles en cualquier software GIS, como por ejemplo ArcGIS, QGIS y gvSIG.

Las herramientas que vamos a analizar están al alcance de cualquier usuario de un SIG, ya se encuentre en un nivel inicial o profesional, el geoprocesamiento es parte esencial en el trabajo diario en nuestro campo.

*Alonso, 2014.*

### Geoprocesamiento

El número de operaciones y funciones que permite ejecutar el software de SIG está en función de su orientación o especialización (por ej., procesamiento vectorial, ráster, imágenes, geobase de datos), del sistema operativo, hardware y de la compañía o grupo que produce el software (Cuadro).

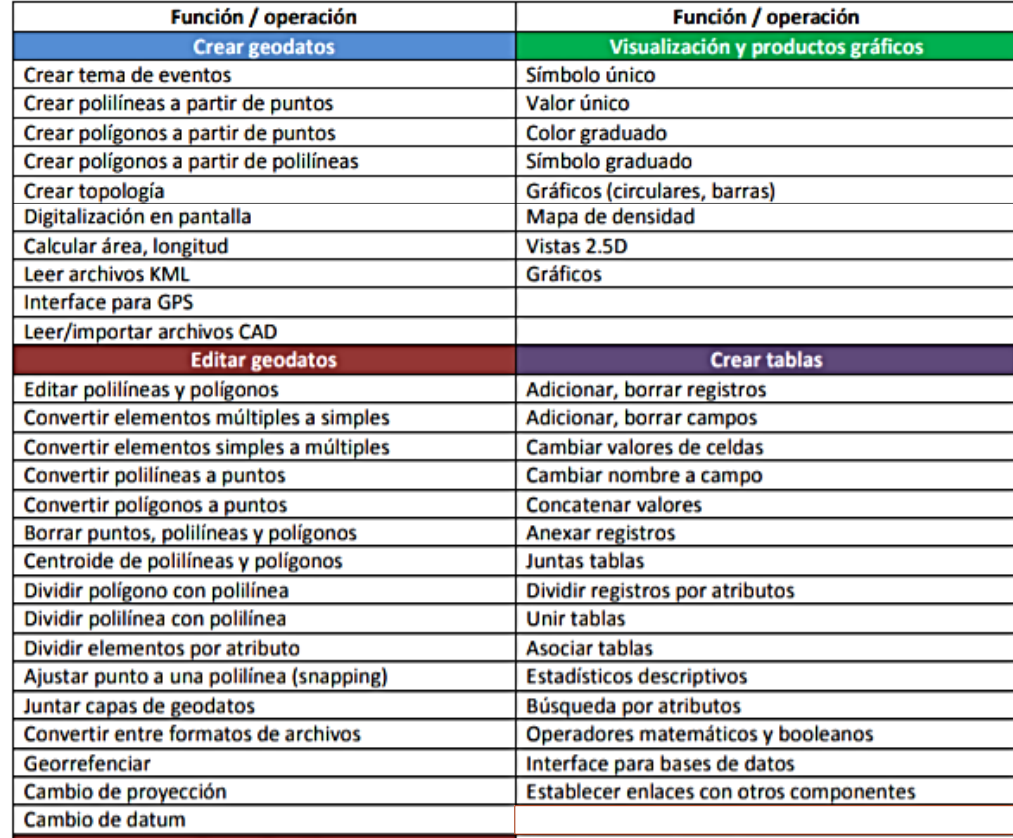

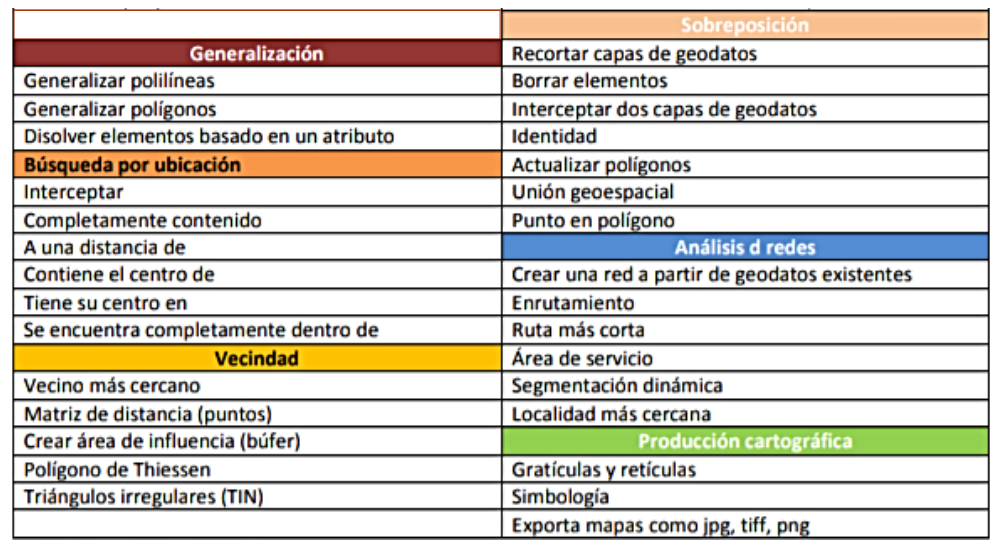

*Fallas, 2012. Imágenes: <https://bit.ly/2YNl4gm>*

### *Buffer* (Zona de Influencia)

Se trata de una herramienta sencilla que se enmarca dentro del grupo de herramientas que establecen análisis de proximidad (junto con Near y Point Distance, por ejemplo). También es conocida como **Zona de Influencia** y es una de las herramientas más comunes y utilizadas en los SIG, ya que permiten obtener nueva información para determinar, por ejemplo, qué elementos geográficos se encuentran dentro de un área de influencia determinada. Por ejemplo, ésta herramienta nos permitiría establecer un perímetro de protección en el cauce de un río. (Alonso, 2014)

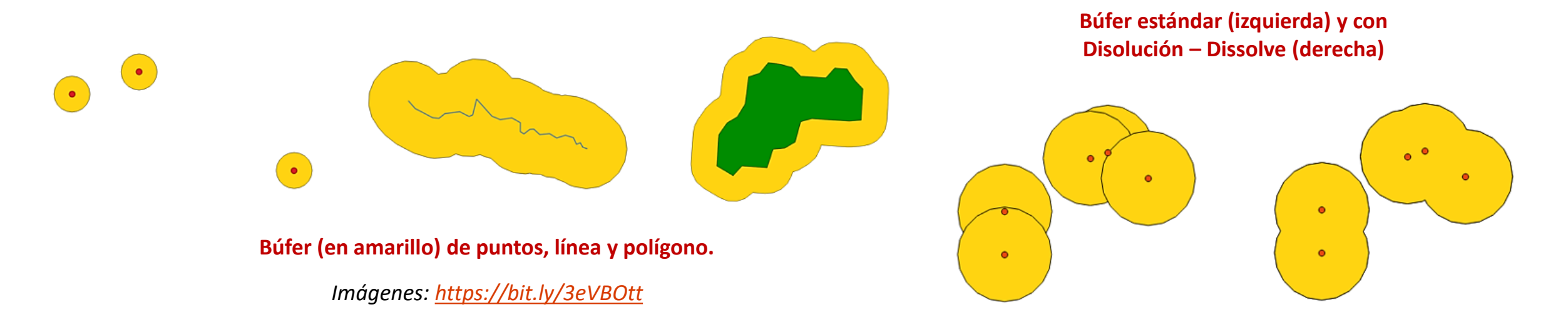

### *Buffer* (Zona de Influencia)

A partir de un elemento vectorial se crea una nueva capa que recubre este en una zona de influencia cuyo radio es el indicado en la herramienta de análisis.

Un **buffer** puede realizarse sobre cualquier tipo de capa vectorial (puntos, líneas o polígonos).

Además, podemos generar buffer independientes para cada elemento de dicha capa o bien combinarlos de forma que todos ellos generen un único polígono.

*Alonso, 2014.*

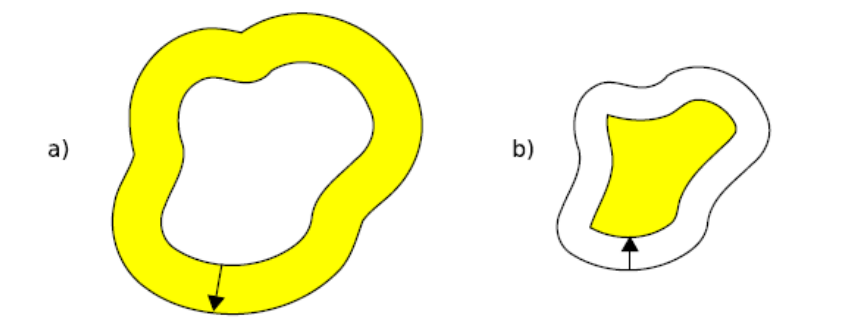

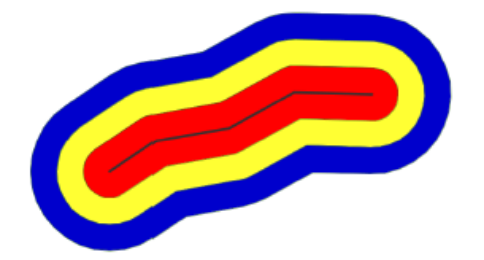

Figura 18.3: Zona de influencia a partir de polígonos. a) Hacia el exterior, b) hacia el interior.

Figura 18.4: Zonas de influencia concéntricas a partir de una entidad lineal

Olaya, 2020. *Imágenes (Cap. 18):<https://bit.ly/2OZ7Dov> o en <https://bit.ly/3wAXKVm>*

### Operaciones de Solape

Las operaciones de combinación de capas equivalentes a las expresadas en el álgebra de mapas mediante funciones locales son las **operaciones de solape**. Estas operaciones permiten generar nuevas capas vectoriales a partir del cruce de dos de ellas, pudiendo dichas capas de origen contener distintos tipos de entidades, aunque principalmente regiones (polígonos). *Olaya, 2014.*

Encontramos los siguientes tipos de operaciones de solape:

- Recorte
- Diferencia
- Intersección
- Unión

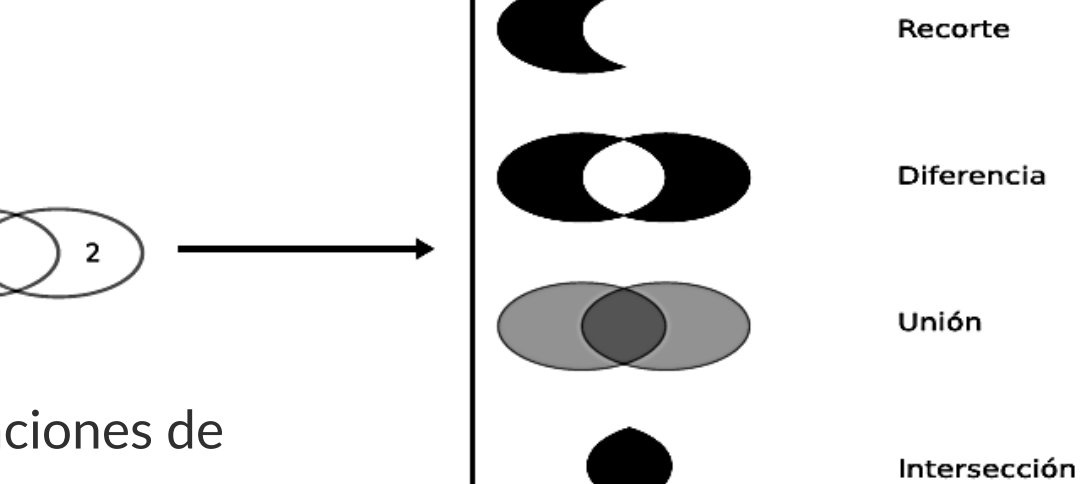

Estas operaciones pueden entenderse como operaciones de conjuntos y visualizarse mediante sencillos diagramas, de forma similar a los *diagramas de Venn* (Figura al lado). Composito de la composición de la composición de la composi

*Imágenes (Cap. 18): <https://bit.ly/2OZ7Dov>*

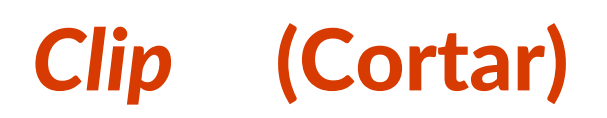

La herramienta de **cortar** o **recorte** se utiliza para conocer los elementos geográficos (ya sean de tipo puntual, lineal o poligonal) que se encuentran dentro de unos límites que establecemos mediante una capa poligonal de corte.

Emplearemos esta herramienta, por ejemplo, si deseamos trabajar con la información relativa a los usos del suelo dentro de un límite municipal, despreciando toda aquella información que

quede fuera de dicho límite.

*Alonso, 2014.*

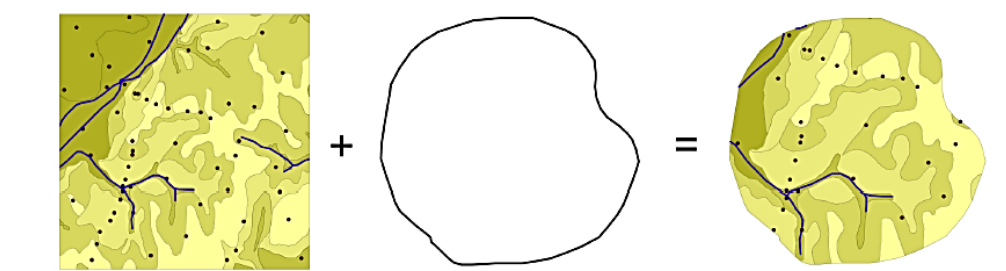

Figura 18.8: Recorte vectorial de un conjunto de capas de puntos, líneas y polígonos, con una capa de polígonos.

Olaya, 2020. *Imágenes (Cap. 18): <https://bit.ly/2OZ7Dov> o en <https://bit.ly/3wAXKVm> Imagen: <https://bit.ly/2XFpc3K>*

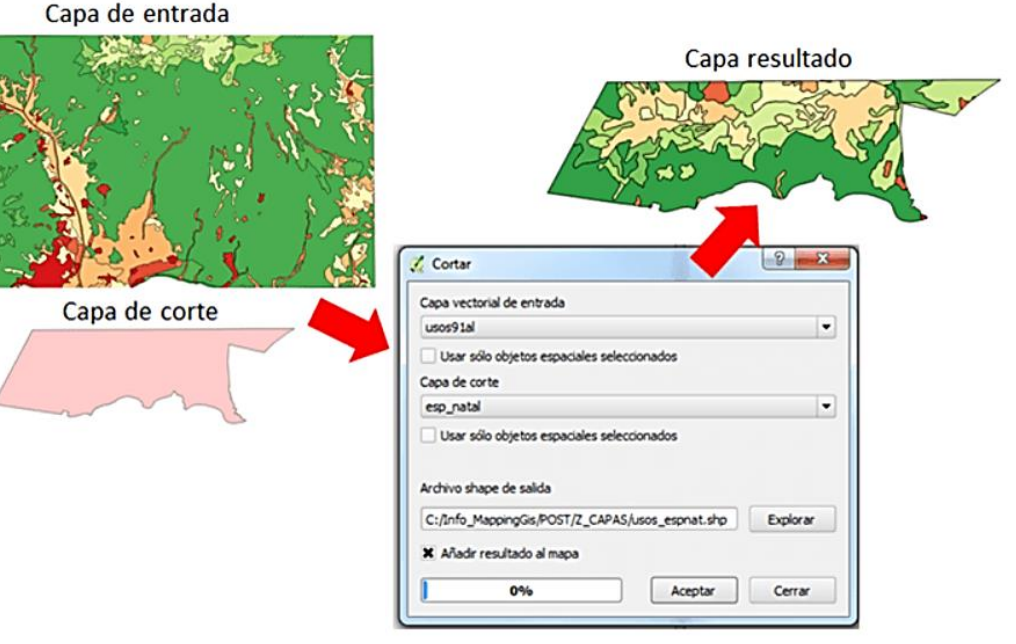

### *Difference* (Diferencia)

La **diferencia** es un operador contrario al recorte. En este último se mantienen en la capa resultante las geometrías de la capa recortada, pero tan solo aquellas que entran dentro del área de recorte definida por otra capa adicional (la capa de recorte). En la diferencia el proceso es semejante, pero en este caso las zonas que se mantienen son las que no entran dentro de la zona definida por la capa de recorte.

Puede entenderse como la realización de un recorte, pero en lugar de utilizando un conjunto de polígonos de recorte, empleando su complementario. Mientras que el recorte era útil para restringir la información de una capa vectorial a un área dada, la diferencia es útil cuando deseamos excluir dicho área de la capa.

Por ejemplo, dada una zona de influencia de un cauce, recogida esta en una capa vectorial de polígonos, puede interpretarse de cara a una planificación del terreno como una zona no apta para la edificación. A la hora de llevar a cabo un estudio relativo a dicha edificación, es interesante eliminar las zonas de influencia, ya que no van a tenerse en cuenta de ahí en adelante al no ser aptas para la actividad analizada.

*Olaya, 2020.*

### *Difference* (Diferencia)

El geoproceso **diferencia** trabaja con dos capas: la capa de entrada y la capa de superposición.

Es conocido como "NOT espacial", y permite

obtener aquellas zonas

de una capa que no están presentes en la otra capa.

Las geometrías tanto de la capa de entrada como de la capa de solape puede ser de polígonos, de líneas o de puntos.

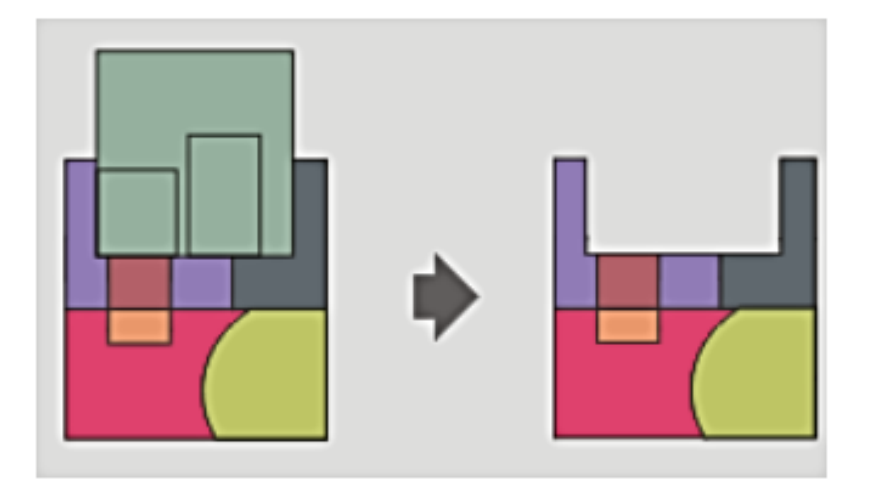

*Gvsig, 2014.* Manual gvSIG 2.3. *Imágenes: <https://bit.ly/2XEFkV0>*

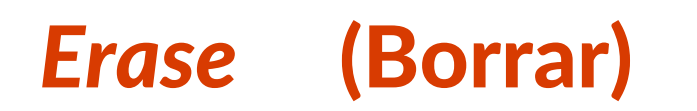

Se trata de una operación que permite borrar aquellas porciones de elementos de entrada que son comunes con la capa de borrado. Solo aquellas zonas de los elementos de entrada que caigan fuera de las fronteras de los polígonos de borrado estarán presentes en la capa de salida.

Por ejemplo, esta herramienta es útil si deseamos crear una capa con nuestra zona de estudio y debemos ir eliminando esas porciones de espacio que no nos interesan.

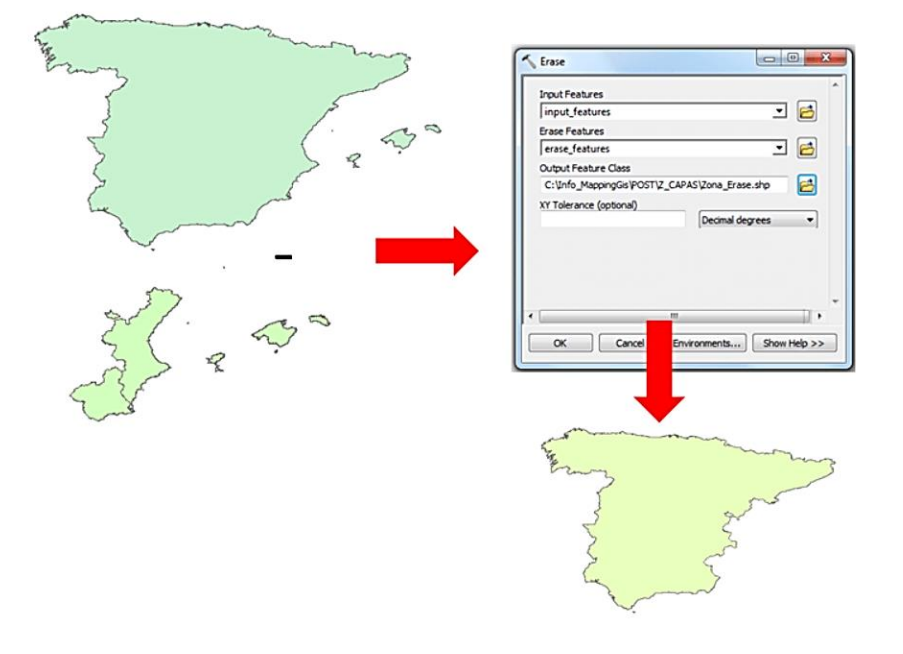

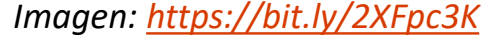

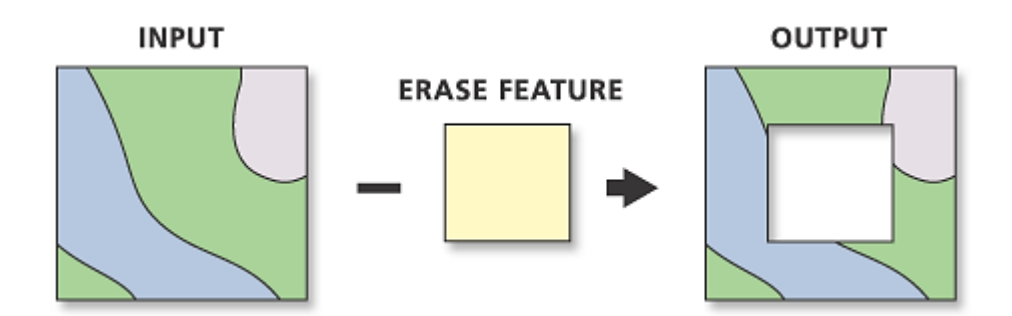

ArcGIS. *Fuente:<https://bit.ly/30ri1Lc>*

### *Symmetrical Difference* (Diferencia Simétrica)

**Diferencia simétrica**, se trata de una operación similar a Erase, con la diferencia de que serán borradas aquellas porciones de los elementos de entrada que sean comunes a las del polígono de borrado, manteniéndose en la salida aquellos elementos que no sean comunes a ambos.

*Alonso, 2014.*

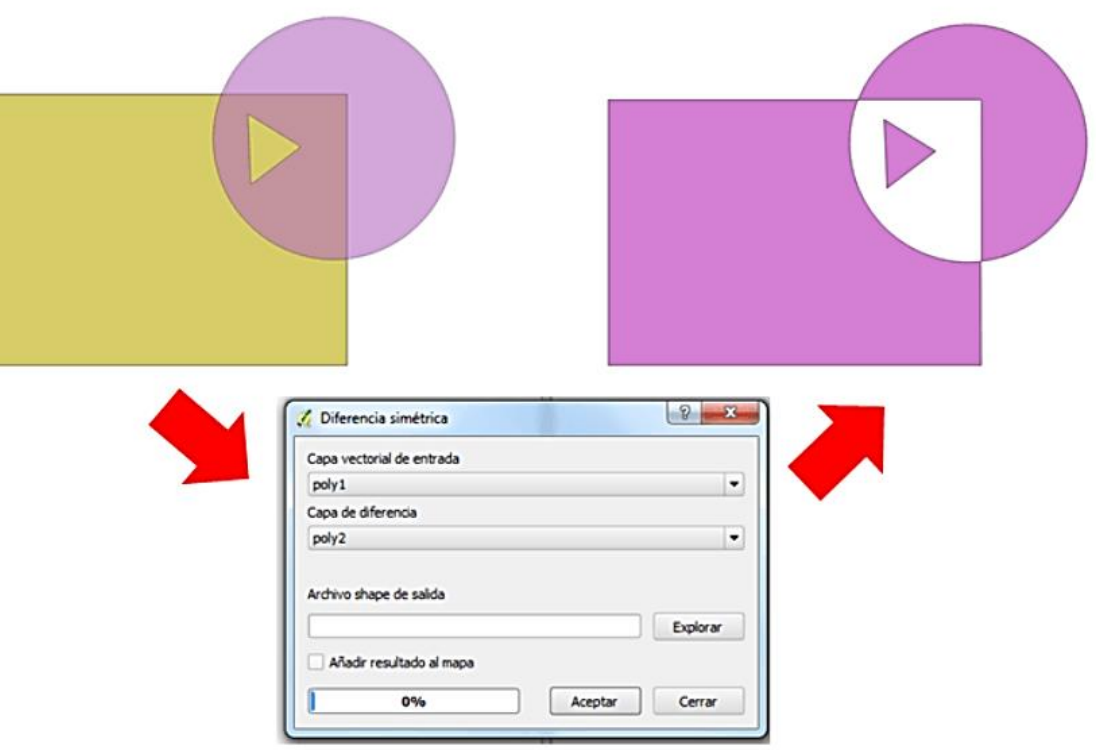

*Imagen:<https://bit.ly/2XFpc3K>*

### *Intersect* (Intersección)

A partir de la operación de **intersección** de dos capas, los elementos de entrada son cortados a partir de otra capa superpuesta (capa de intersección) a la primera. El resultado es una nueva capa que recoge la combinación espacial de los distintos elementos que conforman ambas capas.

Esta herramienta es útil, por ejemplo, cuando deseamos obtener la información sobre las unidades geomorfológicas de una determinada zona de estudio.

*Alonso, 2014.*

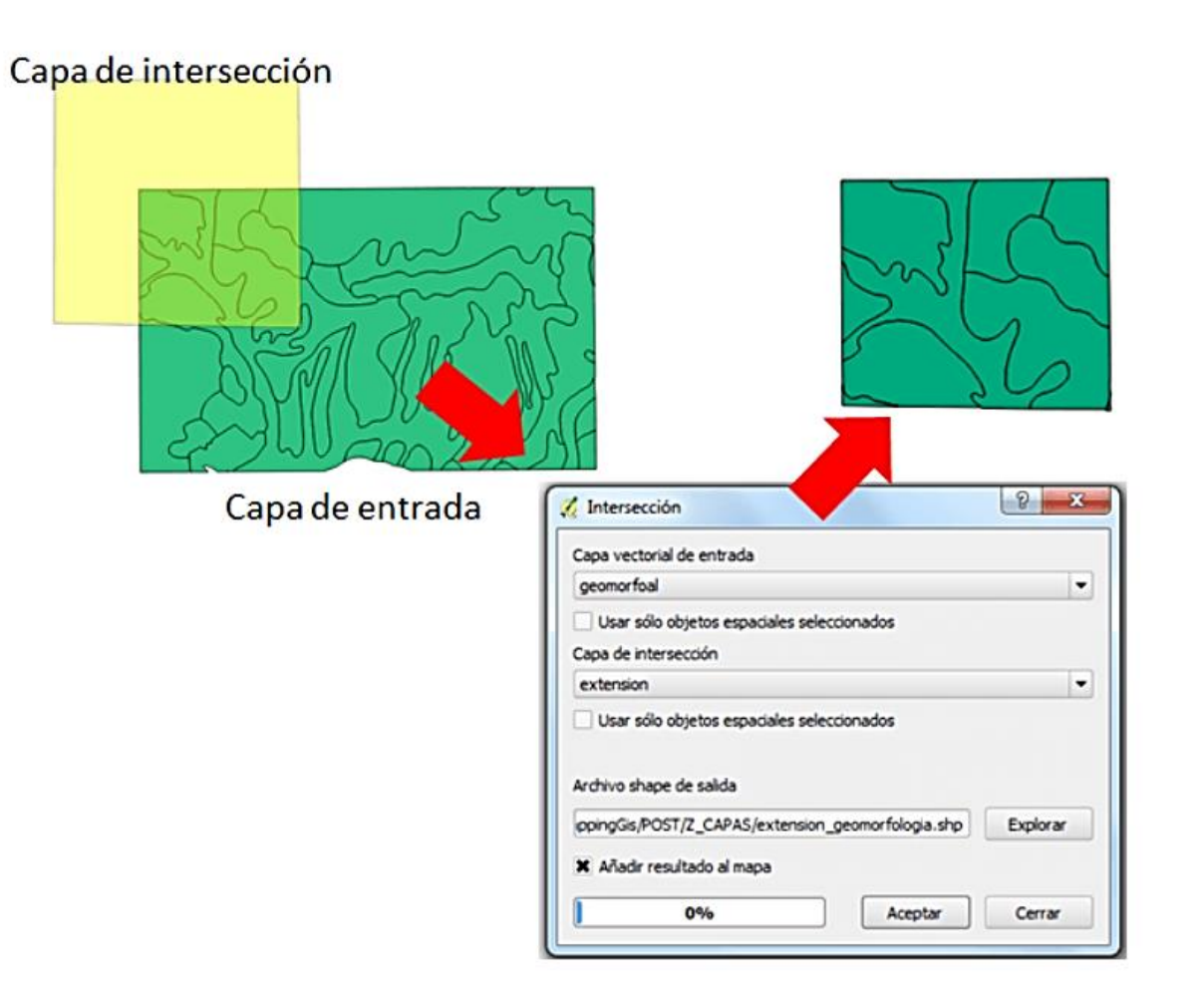

*Imagen:<https://bit.ly/2XFpc3K>*

### *Intersect* (Intersección)

La **intersección** es equivalente a una operación booleana Y (AND), ya que la capa resultante mantiene solo aquellas zonas para las que se dispone de información en ambas capas de entrada.

Es decir, aquellas zonas donde hay entidades en ambas capas.

En particular, estas entidades han de ser de tipo polígono.

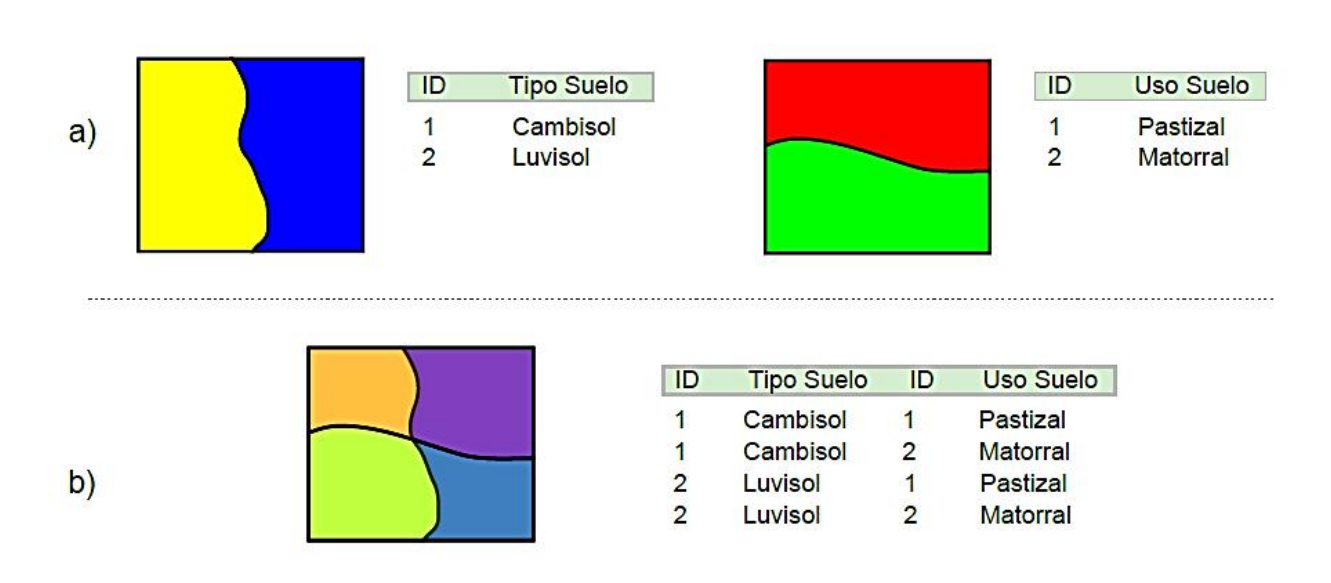

Figura 18.9: Interseccion entre dos capas de polígonos, mostrando las geometrías y la tabla de atributos resultante.

Olaya, 2020. *Imágenes (Cap. 18):<https://bit.ly/2OZ7Dov> o en <https://bit.ly/3wAXKVm>*

## *Union* (Unión)

La **unión** de dos capas combina los elementos de una capa poligonal de entrada con los polígonos de una capa superpuesta a la primera (capa de unión). El resultado es una capa que presenta una información procedente de la combinación de las entidades geográficas en ambas capas.

Hay que destacar que con esta herramienta no se generan registros duplicados por solapamiento sino límites vectoriales que muestran la combinación de atributos de las capas después de la superposición sufrida una respecto de la otra. *Alonso , 2014.*

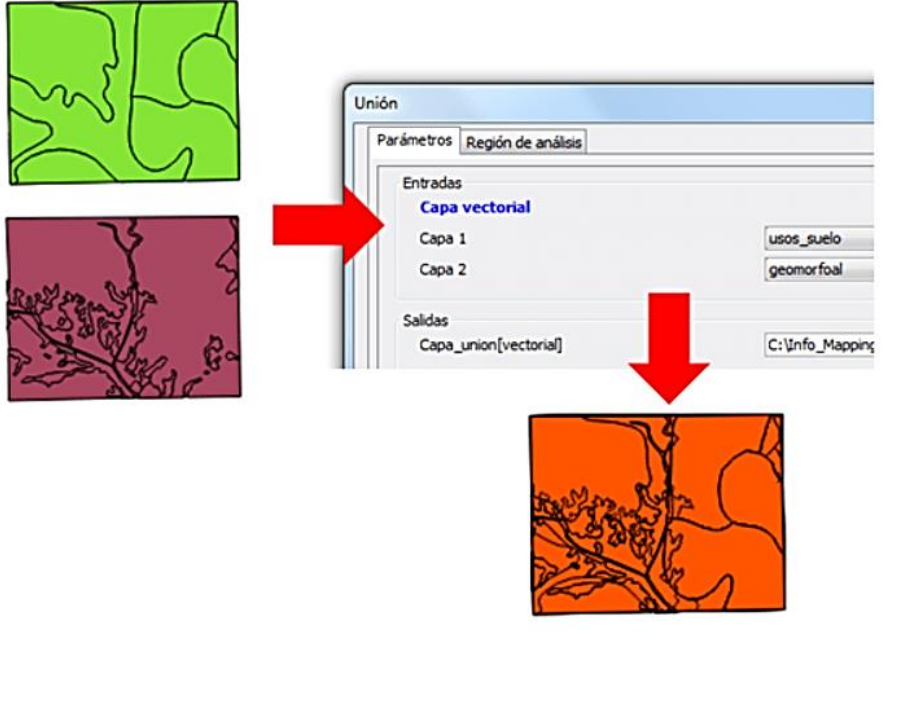

*Imagen:<https://bit.ly/2XFpc3K>*

Es útil emplear esta herramienta, por ejemplo, cuando deseamos conocer las diferentes combinaciones entre usos del suelo y unidades geomorfológicas que se dan en una zona de estudio.

### *Union* (Unión)

Si la intersección se puede asimilar a un operador lógico Y (AND), la **unión** es semejante al operador lógico O (OR). En la capa resultante del proceso aparecen todas las geometrías de la intersección y, junto a estas, también aquellas que corresponden a las zonas que aparecen únicamente en una de las capas de origen. Al cruzar estas capas, y al igual que en el caso de la intersección, sus geometrías se «trocean», pero en este caso todos esos «trozos» obtenidos aparecen en la capa resultante, y no solamente algunos de ellos.

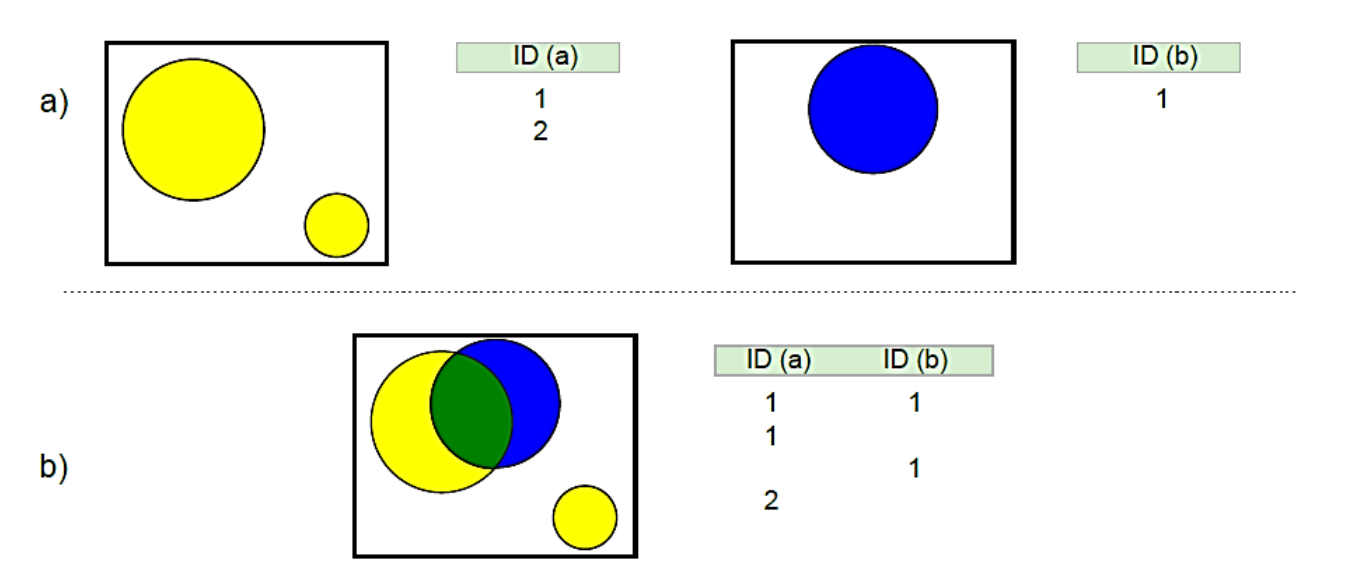

Figura 18.10: Unión de dos capas de polígonos, mostrando las geometrías y la tabla de atributos resultante.

Olaya, 2020. *Imágenes (Cap. 18):<https://bit.ly/2OZ7Dov> o en <https://bit.ly/3wAXKVm>*

### *Dissolve* (Disolver)

### **Modificaciones basadas en atributos.**

### **Disolver, Disolución**

Las tablas de atributos pueden emplearse para definir la forma en que se realiza una operación geométrica. En lugar de ser elementos pasivos que no se ven modificados tras la operación, los atributos pueden ser quienes aporten la información necesaria para establecer la manera de modificar las entidades de entrada.

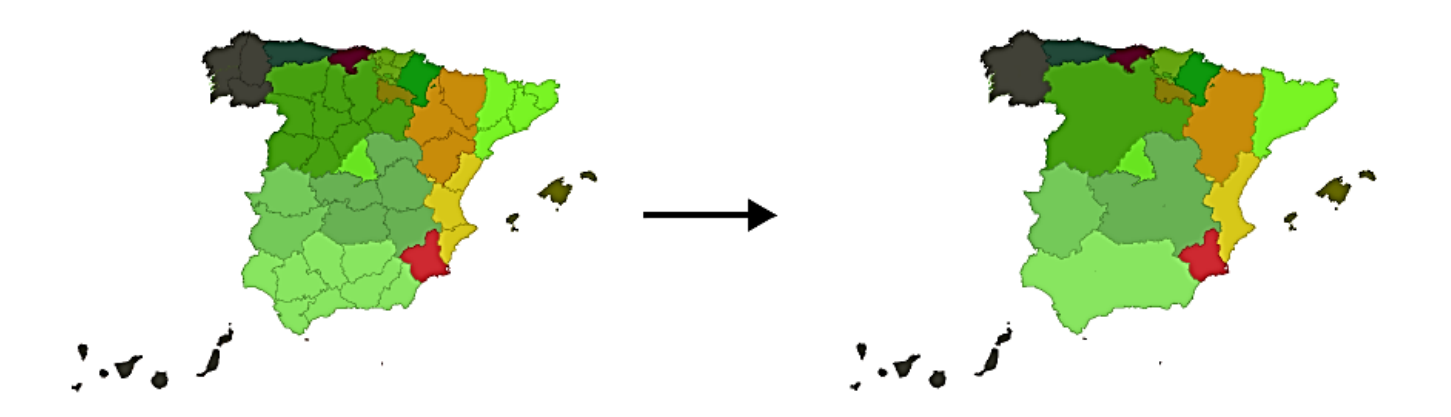

Figura 18.13: Obtención de una capa de comunidades autónomas a partir de una de provincias mediante un proceso de disolución. En la capa original se han representado los polígonos en función de la comunidad a la que pertenecen. Aunque aparecen con el mismo color, son polígonos independientes.

### Olaya, 2020.

*Imágenes (Cap. 18): <https://bit.ly/2OZ7Dov> o en<https://bit.ly/3wAXKVm>*

Una operación muy frecuente en este sentido es la llamada **disolución**. Esta operación une polígonos con atributos comunes y «disuelve» las fronteras existentes entre ellos en una única entidad.

### *Dissolve* (Disolver)

No es necesario que exista una frontera entre los polígonos (es decir, que sean contiguos) ya que pueden almacenarse en una capa vectorial entidades compuestas por varios polígonos disjuntos. Tal es el caso, por ejemplo, de una entidad poligonal que represente a España, que contendrá no solo el polígono de la península, sino también los de las islas que también pertenecen al país. Para todos ellos existe un único registro en la tabla de atributos asociada. (Olaya, 2020)

La aplicación de la operación disolver hace que todos aquellos polígonos que tengan asociado un determinado valor en uno de sus atributos pasen a constituir una nueva y única entidad, ya sea esta de un solo polígono o varios disjuntos.

### **IMPORTANTE**:

No obstante, los SIG habituales implementan la posibilidad de efectuar la disolución **tan solo cuando exista adyacencia**, de tal modo que la entidad resultante siempre será en este caso un único polígono simple.

### *Dissolve* (Disolver)

Nos permite agregar los elementos de una capa que comparten el mismo valor en un campo determinado de su tabla de atributos, dando lugar a una nueva capa resultado de dicha agregación. Esta operación permite simplificar los elementos geográficos de la capa de entrada así como los registros de su tabla de atributos, unificando elementos que presentan la misma propiedad. *Alonso, 2014.*

Puede aplicarse tanto en elementos de tipo puntual, lineal o poligonal.

Se trata de una herramienta muy útil cuando deseamos, por ejemplo, extraer de una capa de municipios una capa con la extensión de las provincias a las que pertenecen, a través de la agregación de los diferentes polígonos que conforman los municipios.

![](_page_18_Figure_4.jpeg)

*Imagen:<https://bit.ly/2XFpc3K>*

### *Merge* (Fusión)

Nos permite la yuxtaposición de dos capas por contigüidad generando una nueva capa que comprende los elementos geográficos de ambas capas de entrada.

**Merge** o **Fusión**, se trata de una herramienta que hemos de emplear con especial cuidado ya que si la empleamos combinando capas cuyos elementos geográficos se superponen obtendremos solapamientos de entidades.

*Alonso, 2014.*

![](_page_19_Figure_4.jpeg)

*Imagen:<https://bit.ly/2XFpc3K>*

### *Join* (Juntar)

**Juntar capas** no es una operación geométrica propiamente dicha, ya que ninguna de las geometrías de las capas de entrada se ve alterada en lo que a sus coordenadas respecta.

Es, no obstante, una operación de combinación, ya que, al igual que las anteriores, genera una nueva capa de datos espaciales vectoriales a partir de dos capas de partida. En realidad puede aplicarse sobre un número *n* de capas, aunque por simplicidad suponemos que estas son solo dos.

![](_page_20_Figure_3.jpeg)

Figura 18.12: Ejemplo de las tablas y entidades resultantes tras juntar dos capas.

Olaya, 2020. *Imágenes (Cap. 18): <https://bit.ly/2OZ7Dov> o en<https://bit.ly/3wAXKVm>*

### Contornos Mínimos

Dado un conjunto de puntos, una de las operaciones geométricas más comunes que pueden llevarse a cabo es la delimitación de un contorno mínimo que los englobe. Conocer el espacio ocupado por este contorno puede ser útil para evaluar diversos parámetros tales como la zona de cobertura del fenómeno representado por dichos puntos. (Olaya, 2020)

Existen diversas formas de contornos mínimos, entre las que cabe destacar.

- Envolvente convexa mínima
- Rectángulo mínimo
- Círculo mínimo

### Contornos Mínimos

La envolvente convexa mínima habitualmente citada como *convex hull* (su denominación en inglés) es la más común de las envolventes.

Define el polígono convexo de menor área dentro del cual se contienen todos los puntos del conjunto, y su significado tanto geográfico como geométrico es de gran utilidad en muchos aspectos.

![](_page_22_Figure_3.jpeg)

Figura 18.14: Contorno convexo mínimo.

(Olaya, 2020) Olaya, 2020. *Imágenes (Cap. 18):<https://bit.ly/2OZ7Dov> o en<https://bit.ly/3wAXKVm>*

### Contornos Mínimos

El círculo mínimo es aquel circulo que contiene a todos los puntos de un conjunto dado con el menor radio posible (Figura izquierda)

El rectángulo mínimo es el rectángulo de menor área que cubre todos los puntos de un conjunto (Figura derecha).

(Olaya, 2020)

![](_page_23_Picture_5.jpeg)

Figura 18.16: Círculo de radio mínimo que engloba a una serie de puntos.

Figura 18.17: Rectángulo mínimo que engloba a un conjunto de puntos.

Olaya, 2020. *Imágenes (Cap. 18): <https://bit.ly/2OZ7Dov> o en<https://bit.ly/3wAXKVm>*

**SISTEMAS DE INFORMACIÓN GEOGRÁFICA Diploma en Estudios Urbanos e Intervenciones Territoriales 08/07/2023** 24

# BIBLIOGRAFÍA

- Alonso, Diego. (2014, 30 de octubre). *Las 10 herramientas de geoprocesamiento que todo Analista GIS debería conocer.* Blog Mapping GIS. Disponible en < <https://bit.ly/2XFpc3K> >
- Fallas Gamboa, Jorge (2012). *GeoProcesamiento. De Geodatos a Geoinformación.* Disponible en <<https://bit.ly/2YNl4gm> >
- Asociación gvSIG (s.f.). Manual gvSIG 2.3. Documentación. Disponible en < <https://bit.ly/2XEFkV0> > En particular:
	- Asociación gvSIG (s.f.). *41. gvSIG Geoprocesos. Capas Vectoriales*.
- Olaya, V. (2020). *Sistemas de Información Geográfica. Libro Libre SIG.* Versión revisada el 8 de julio de 2020. 642 pp. (La versión anterior es de 2014). Disponible en <<https://bit.ly/2BxpLUk> > o <<https://bit.ly/3FCix00> > En particular:
	- Olaya, V. (2020). *Parte 2. Datos. Modelos para la información geográfica*.
	- Olaya, V. (2020). *Parte 2. Datos. Fuentes principales de datos espaciales*.
- QGIS 3.28 (s.f). *Análisis Espacial Vectorial (Buffers).* QGIS Documentación. Disponible en < <https://bit.ly/3M1ulv8> >
- QGIS 3.16 (s.f). *Análisis Espacial Vectorial (Buffers).* QGIS Documentación. Disponible en < <https://bit.ly/3fKK8Qd> >

## BIBLIOGRAFÍA

- QGIS 3.28 (s.f). *Vector Spatial Anaysis (Buffer).* QGIS Documentation. Disponible en < <https://bit.ly/3IcubQu> >
- QGIS 3.10 (s.f). *Vector Spatial Anaysis (Buffer).* QGIS Documentation. Disponible en < <https://bit.ly/2Y6cIkV> >

Todos los links web visitados en Julio de 2023.

### Gracias !

**SISTEMAS DE INFORMACIÓN GEOGRÁFICA Edición 2023**

Diploma en Estudios Urbanos e Intervenciones Territoriales

Facultad de Ciencias Sociales

![](_page_26_Picture_4.jpeg)